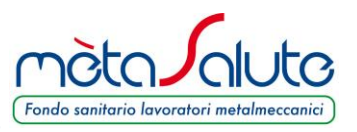

Accedendo all'Area Riservata è possibile, all'interno della sezione **"Saldo Azienda**" generare il MAV.

La generazione dei MAV avviene in collegamento Host to Host (H2H) con la banca emettitrice del documento.

Tutto il circuito e la vita del MAV sono tracciati: al momento del pagamento la piattaforma di mètaSalute esegue la riconciliazione automatica. La posizione contributiva dell'azienda viene quindi aggiornata pochi giorni dopo il pagamento dello stesso.

Il saldo proposto dalla piattaforma è aggiornato al giorno precedente. Eventuali variazioni sulla composizione della forza lavoro e dei familiari non hanno immediatamente impatto sul saldo: questo sarà aggiornato il giorno successivo.

**Si prega dunque di verificare le anagrafiche dipendenti prima di generare il documento. In caso di variazioni anagrafiche è opportuno generare il MAV il giorno successivo.**

Nella pagina sono presenti due pulsanti "**Dettaglio Saldo**" e "**Lista dei movimenti".** Questi due pulsanti non producono alcun risultato finché non viene effettuato il primo pagamento.

Quando verranno riconciliati i pagamenti si popolerà la tabella "**Lista dei movimenti**".

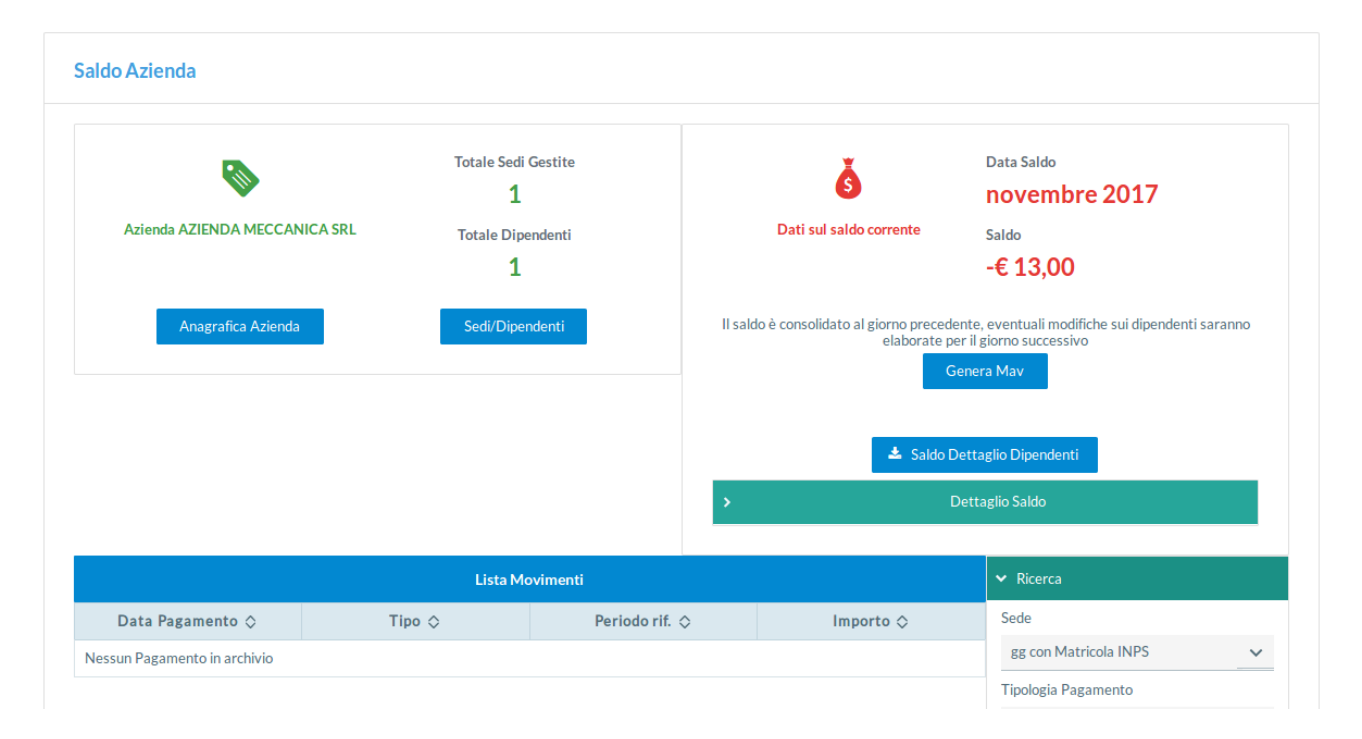

Nel menù "**Saldo**" è visibile il saldo derivante dai dipendenti e dagli eventuali familiari a pagamento provenienti dalla vecchia piattaforma.

Cliccando sul pulsante "**Genera MAV**" e confermando la scelta la piattaforma genera il file PDF del MAV.

## MANUALE OPERATIVO MAV

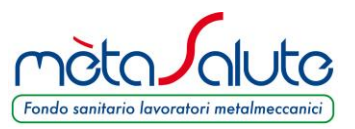

**Attenzione: è necessario attendere qualche secondo per ottenere la generazione del file in quanto la piattaforma si collega con la banca emettitrice per ottenere il numero del MAV.**

Al termine della generazione la piattaforma emette il messaggio

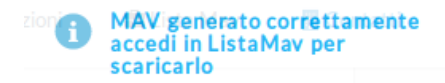

Il MAV generato è visibile nel menù:

**曲 Lista Mav** 

da dove è possibile scaricarlo

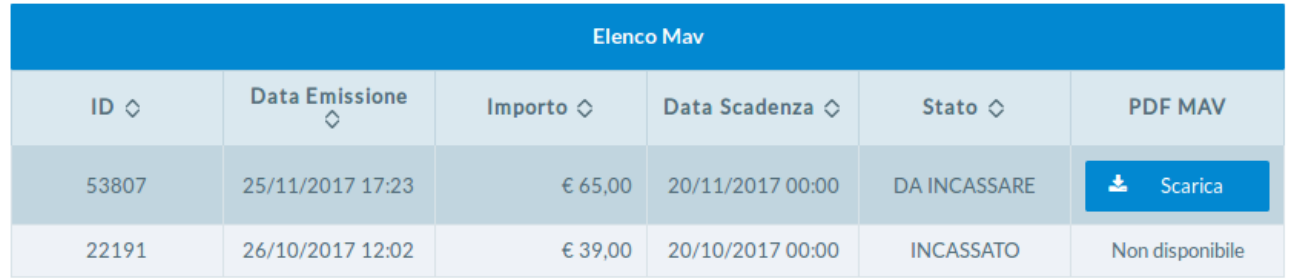

La piattaforma controlla che non siano già stati emessi dei MAV nella stesso mese e in tal caso impedisce la generazione di un nuovo MAV avvisando l'utente con il seguente messaggio:

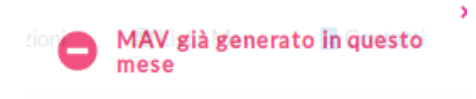

Una volta che il MAV è stato pagato e l'incasso è stato comunicato dalla Banca al Fondo non sarà più possibile scaricare il file PDF.

Lo stato del MAV passa da "**DA INCASSARE**" a "**INCASSATO**".

## MANUALE OPERATIVO MAV

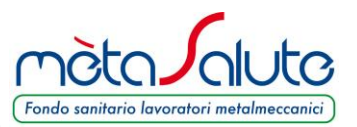

## **Elenco dei dipendenti che concorrono alla determinazione del saldo.**

Per ottenere un file Excel contenente i dipendenti ed eventuali familiari a pagamento che concorrono al saldo del mese cliccare sul pulsante:

Saldo Dettaglio Dipendenti

Dopo aver confermato la scelta viene richiesto il mese di riferimento:

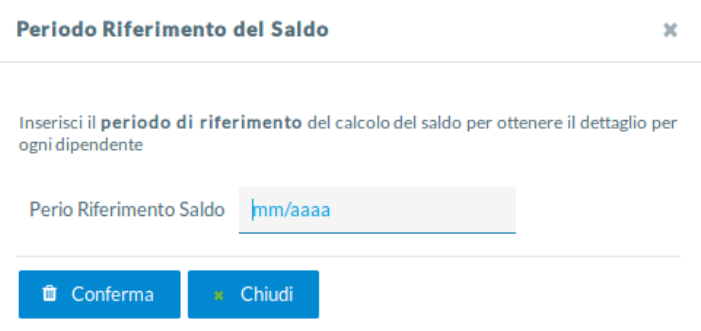

Va impostato il periodo, ad esempio **11/2017** e poi va cliccato sul pulsante "**Conferma**".

La piattaforma gestisce il periodo di riferimento a partire dal **10/2017**.

Al termine dell'elaborazione il file generato può essere scaricato dal menù "**Stato Elaborazioni**".

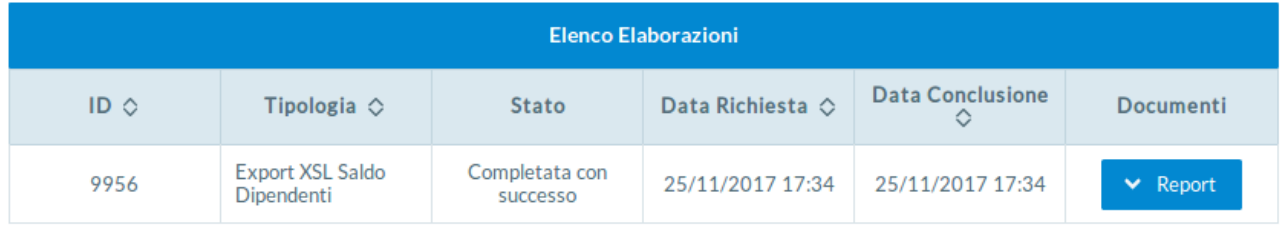

L'elaborazione del file può richiedere un tempo variabile in base al numero dei dipendenti.

L'elaborazione è completata quando la casella "**Stato**" indica "**Completata con successo**" e la casella "**Data Conclusione**" riporta la data e l'ora di termine dell'elaborazione.

È possibile scaricare il file cliccando sul pulsante "**Report**" e poi sulla scelta "**Report Dipendenti**". Qui sotto un esempio del file Excel generato.

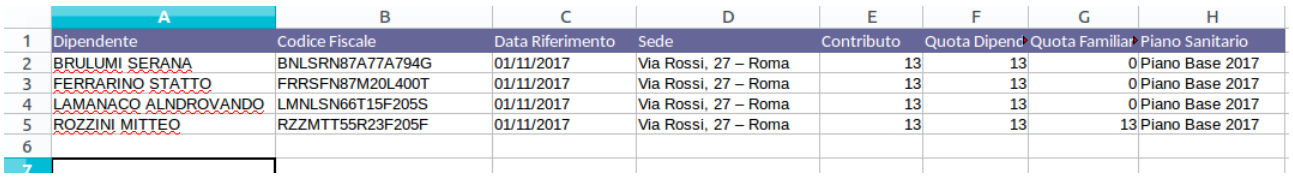

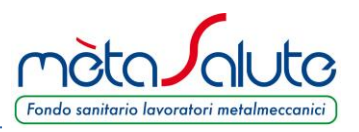

## **Attenzione: il file elaborato riporta solo i dipendenti presenti in piattaforma e che concorrono al calcolo del saldo del periodo.**

**Note importanti sul calcolo del Saldo.**

Il saldo, anche dei mesi precedenti, è calcolato giornalmente assieme al file Excel di dettaglio dei dipendenti.

Per qualsiasi variazione del numero dei dipendenti, della loro data di iscrizione e/o della data cessazione del rapporto di lavoro, la piattaforma ricalcola il dovuto periodo per periodo e al termine determina il saldo attuale tenendo conto dei pagamenti ricevuti.

Va tenuto presente che il pagamento di un MAV può impiegare anche 3-4 giorni (il pagamento effettuato il venerdì viene generalmente recepito il martedì successivo) per essere rilevato dalla piattaforma.

Pertanto, se viene pagato un MAV in prossimità della generazione per il periodo successivo è necessario attendere qualche giorno per vedere il saldo aggiornato.